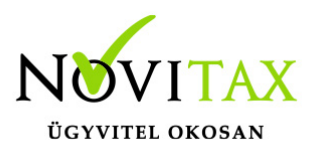

## **Partner és cikk összefüggések importálása CSV állományból**

### **Mire szolgál a** *Partner és cikk összefüggések importálása CSV fájlból* **funkció?**

A partner és cikk összefüggések importálása CSV állományból funkció használatával beolvashatók az előzetesen előkészített áradatok.

### **Importálás előtti teendők**

**Az importálás megkezdése előtt javasolt az adatokat menteni a főmenü** *Ment-Tölt / Adatok mentése* **menüpontjában, hogy az esetleges hibás importfájl okozta helytelen adatok bekerülése az állományba a** *Ment-Tölt / Adatok visszatöltése* **menüponttal visszavonható legyen.**

### **Általános információk a CSV fájlokról**

#### MI AZ A CSV FÁJL?

A CSV kiterjesztésű fájl egy egyszerű szöveges fájl, amely valamilyen szeparátorral választja el az adatokat ezáltal adatmezőket tartalmaz, az Excel munkalaphoz hasonlóan oszlopos adatszerkezetet valósít meg a szöveges txt fájlok egyszerűsége mellett.

### HOGYAN KÉSZÍTHETŐ CSV FÁJL?

Egyszerűen a Microsoft Excel vagy más táblázatkezelőben létrehozott munkalapot lehetőség van CSV pontosvesszővel tagolt formátumban menteni.

### MIRE SZÜKSÉGES FIGYELNI A CSV FÁJL ELKÉSZÍTÉSEKOR?

A CSV fájl pontosvesszővel tagolt legyen és a mezőszeparátorokon kívül ne tartalmazzon más értékhatároló karaktereket (pl. aposztrófok) és üres adatsorokat, továbbá ne legyenek benne felesleges üres oszlopok. Amennyiben a mezőleírásban fix oszlopsorrend van megadva, akkor ezek

# [www.novitax.hu](http://www.novitax.hu)

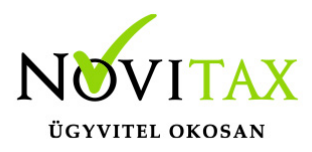

nem felcserélhetők, de ilyenkor az importálni nem kívánt adatmezőt vagy oszlopot üresen kell hagyni. A CSV fájl karakterkészlete meg kell egyezzen a program karakterkészletével (Közép-Európai ISO Win1250).

## **Hol található a** *Partner és cikk összefüggések importálása CSV fájlból* **funkció?**

Ez a lehetőség közvetlenül a rögzítési lehetőségnél a Törzsadatok / Partner törzsadatok / Partner és cikk összefüggések menüpontban található. Az ablak alján lévő Importálás CSV fájlból… gombra kattintással indítható.

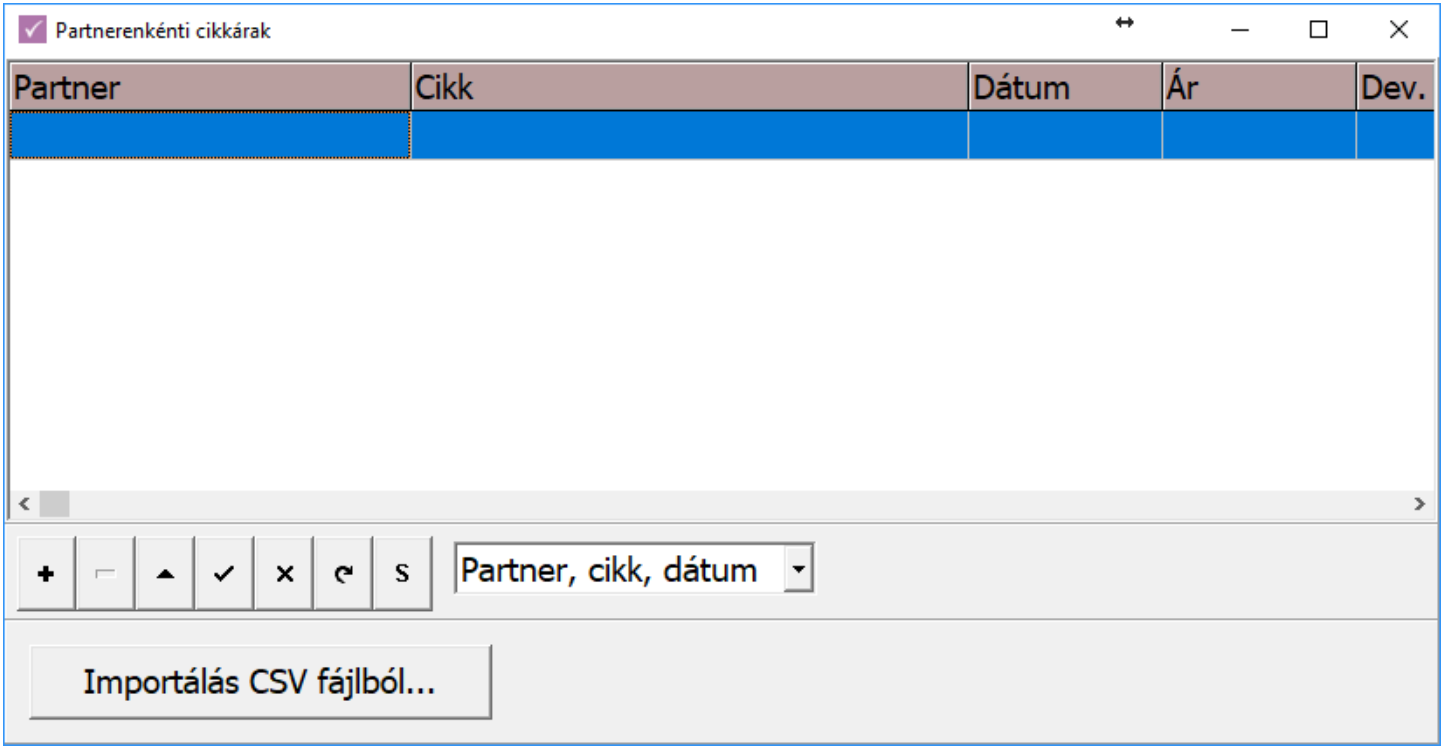

CSV fájl felépítése

01. oszlop (SKOD / KOD): Partner azonosítása karakteres kóddal vagy Novitax belső azonosítóval 02. oszlop (CIKKKOD1 / CIKKKOD2 / CAZON): Cikk azonosítása Saját cikkszámmal, Idegen

# [www.novitax.hu](http://www.novitax.hu)

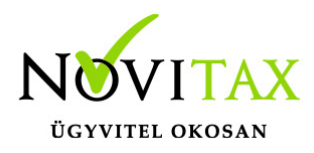

cikkszámmal vagy Novitax belső azonosítóval

- 03. oszlop: Jelleg
- 04. oszlop: Devizanem
- 05. oszlop: Ár
- 06. oszlop: Dátum / Szerződéskötés dátuma
- 07. oszlop: Számlázási gyakoriság (1 Havi, 2 Kéthavi, 3 Negyedéves, 4 Féléves, 5 Éves)
- 08. oszlop: Utolsó számlázás kelte
- 09. oszlop: Következő számlázás kelte
- 10. oszlop: Szavatossági napok száma
- 11. oszlop: Partner cikkszám
- 12. oszlop: Partner vonalkód
- 13. oszlop: Rendelt mennyiség
- 14. oszlop: Árrés %
	- Az oszlopsorrend fix, nem felcserélhető.
	- Fejléc megnevezés bármi lehet, az importálás ezt az első sort kihagyja.
	- Üresen hagyandó az a mező vagy oszlop, amelyet nem kell importálni.

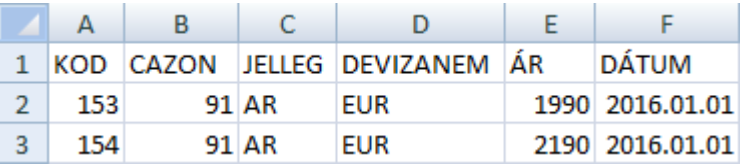

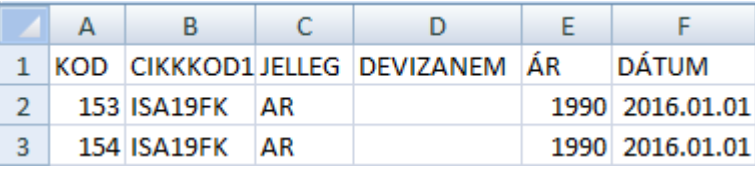

Fájl felépítése jegyzettömbbel nézve:

# [www.novitax.hu](http://www.novitax.hu)

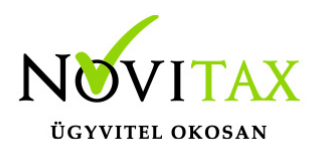

- $1 -$ KOD; CIKKKOD1; JELLEG; DEVIZANEM; AR; DATUM
- 2 153; ISA19FK; AR; ; 1990; 2016.01.01

3 154; ISA19FK; AR; ; 1990; 2016.01.01

A CSV fájl pontosvesszővel tagolt legyen és a szeparátoron kívül ne tartalmazzon más értékhatároló karaktereket és üres adatsorokat.

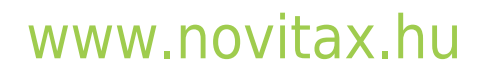